# Job Search [documentation](https://cloud.google.com/talent-solution/job-search/) CTS Client Libraries

This page shows how to get started with the Cloud Client Libraries for the Cloud Talent Solution API. Read more about the client libraries for Cloud APIs, including the older Google APIs Client Libraries, in Client Libraries Explained [\(https://cloud.google.com/apis/docs/client-libraries-explained\)](https://cloud.google.com/apis/docs/client-libraries-explained).

Client libraries for more languages are coming soon.

### Installing the client library

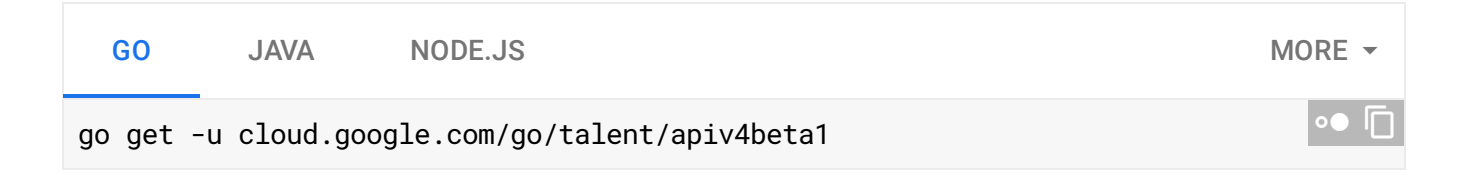

## Setting up authentication

To run the client library, you must first set up authentication by creating a service account and setting an environment variable. Complete the following steps to set up authentication. For other ways to authenticate, see the GCP authentication documentation [\(https://cloud.google.com/docs/authentication/production\)](https://cloud.google.com/docs/authentication/production).

CLOUD CONSOLE COMMAND LINE

1. In the Cloud Console, go to the **Create service account key** page.

GO TO THE CREATE SERVICE ACCOUNT KEY PAGE [\(HTTPS://CONSOLE.CLOUD.GOOGLE.COM/APIS](https://console.cloud.google.com/apis/credentials/serviceaccountkey)

- 2. From the **Service account** list, select **New service account**.
- 3. In the **Service account name** field, enter a name.
- 4. From the **Role** list, select **Project** > **Owner**.

 $\star$ **Note:** The Role field authorizes your service account to access resources. You can view and change this field later by using the Cloud Console [\(https://console.cloud.google.com/\).](https://console.cloud.google.com/) If you are developing a production app, specify more granular permissions than **Project > Owner**. For more information, see granting roles to service accounts [\(https://cloud.google.com/iam/docs/granting-roles-to-service-accounts\)](https://cloud.google.com/iam/docs/granting-roles-to-service-accounts).

5. Click Create. A JSON file that contains your key downloads to your computer.

Provide authentication credentials to your application code by setting the environment variable **GOOGLE\_APPLICATION\_CREDENTIALS**. Replace **[PATH]** with the file path of the JSON file that contains your service account key, and **[FILE\_NAME]** with the filename. This variable only applies to your current shell session, so if you open a new session, set the variable again.

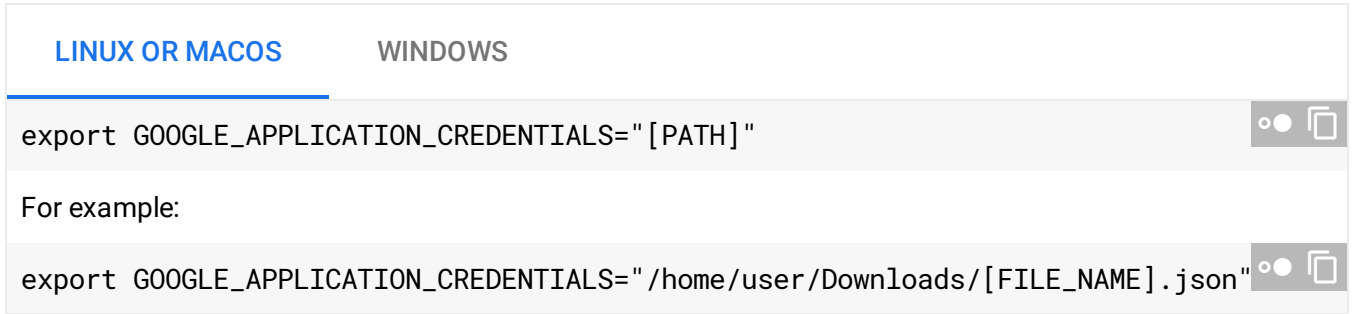

#### Using the client library

The following example shows how to use the client library.

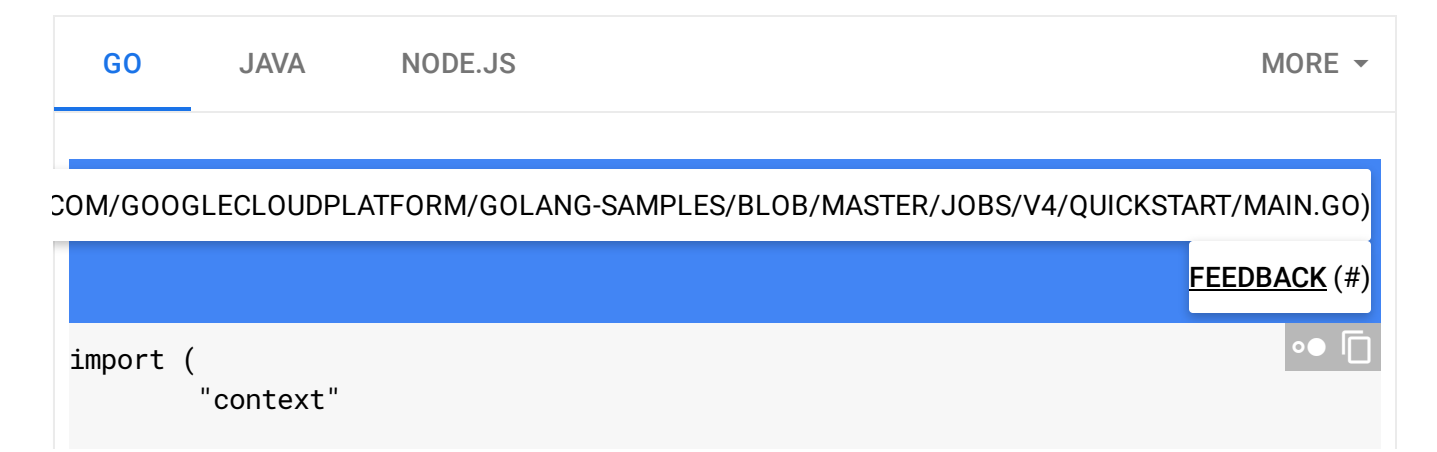

```
"fmt"
        "os"
        talent "cloud.google.com/go/talent/apiv4beta1"
        "google.golang.org/api/iterator"
        talentpb "google.golang.org/genproto/googleapis/cloud/talent/v4beta1"
)
func main() {
        projectID := os.Getenv("GOOGLE_CLOUD_PROJECT")
        // Initialize job search client.
        ctx := context.Background()
        c, err := talent.NewCompanyClient(ctx)
        if err != nil {
                fmt.Printf("talent.NewCompanyClient: %v", err)
                return
        }
        // Construct a listCompany request.
        req := &talentpb.ListCompaniesRequest{
                Parent: "projects/" + projectID,
        }
        it := c.ListCompanies(ctx, req)
        for {
                resp, err := it.Next()if err == iterator.Done {
                        fmt.Printf("Done.\n")
                        break
                }
                if err != nil {
                        fmt.Printf("it.Next: %v", err)
                        return
                }
                fmt.Printf("Company: %v\n", resp.GetName())
        }
}
```
#### Additional resources

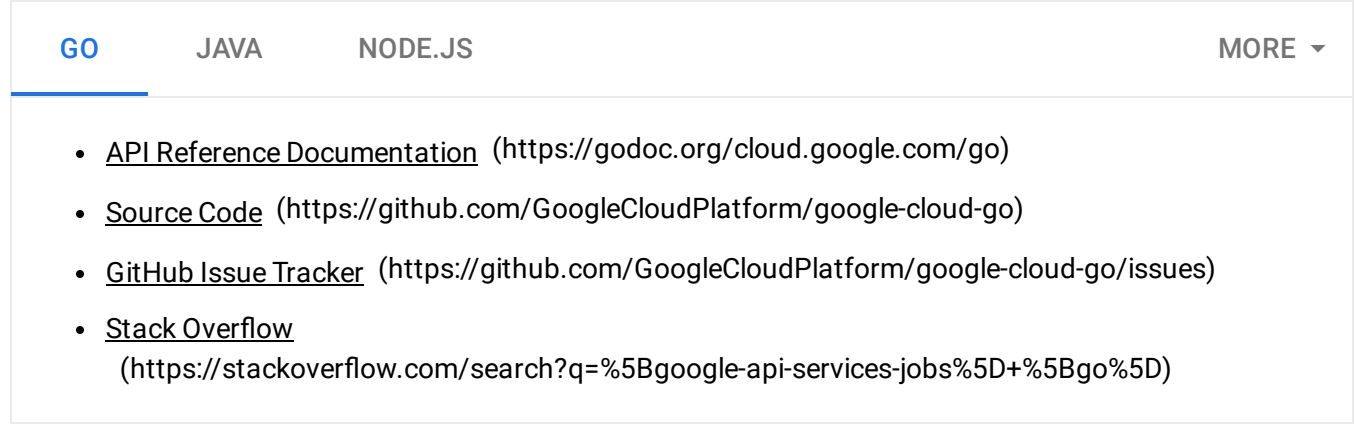

Except as otherwise noted, the content of this page is licensed under the Creative Commons Attribution 4.0 License [\(https://creativecommons.org/licenses/by/4.0/\)](https://creativecommons.org/licenses/by/4.0/)*, and code samples are licensed under the Apache 2.0 License* [\(https://www.apache.org/licenses/LICENSE-2.0\)](https://www.apache.org/licenses/LICENSE-2.0)*. For details, see our Site Policies* [\(https://developers.google.com/terms/site-policies\)](https://developers.google.com/terms/site-policies)*. Java is a registered trademark of Oracle and/or its aliates.*

*Last updated January 21, 2020.*